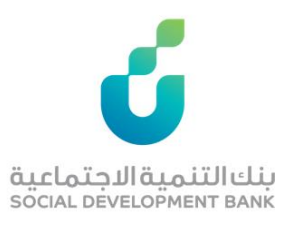

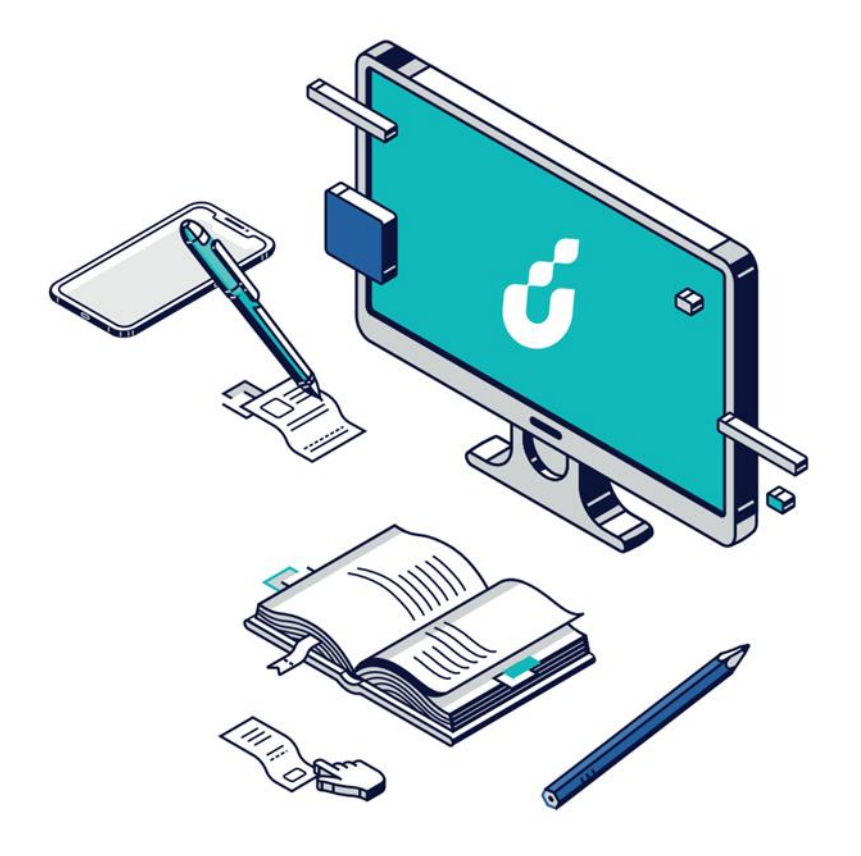

دليل المستخدم

ا التقديم لمنتج الالعاب الالكترونية

مسار الأفراد

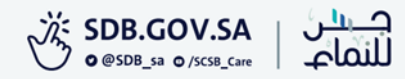

الخطوة االولى

الضغط على ايقونة للتقديم (أفراد) من صفحة المنتج

## منتج الألعاب الإلكترونية

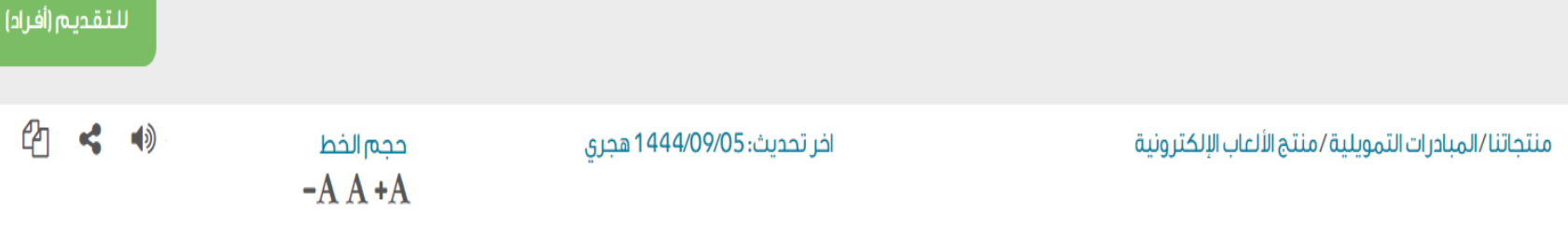

للتقديم (شركات)

مبادرة تمويلية بالشراكة بين البنك وصندوق التنمية الوطني، وتستهدف قطاع الألعاب والرياضات الإلكترونية بمبلغ تمويلي يصل إلى 45 مليون ريال سعودي.

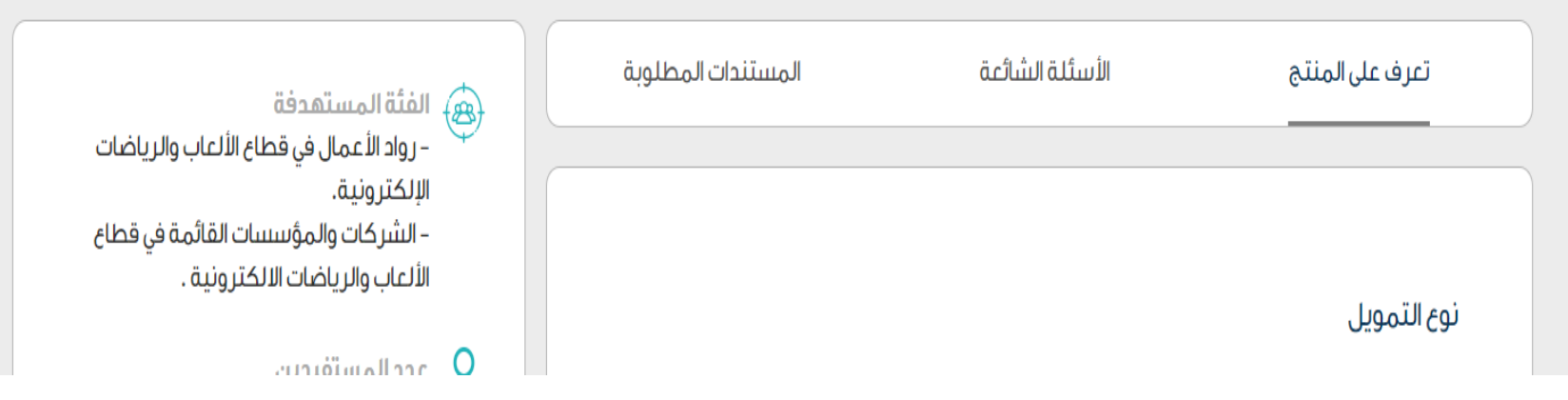

الخطوة الثانية

بعد إنشاء حساب الدخول الضغط على الرئيسية وتقديم طلب جديد

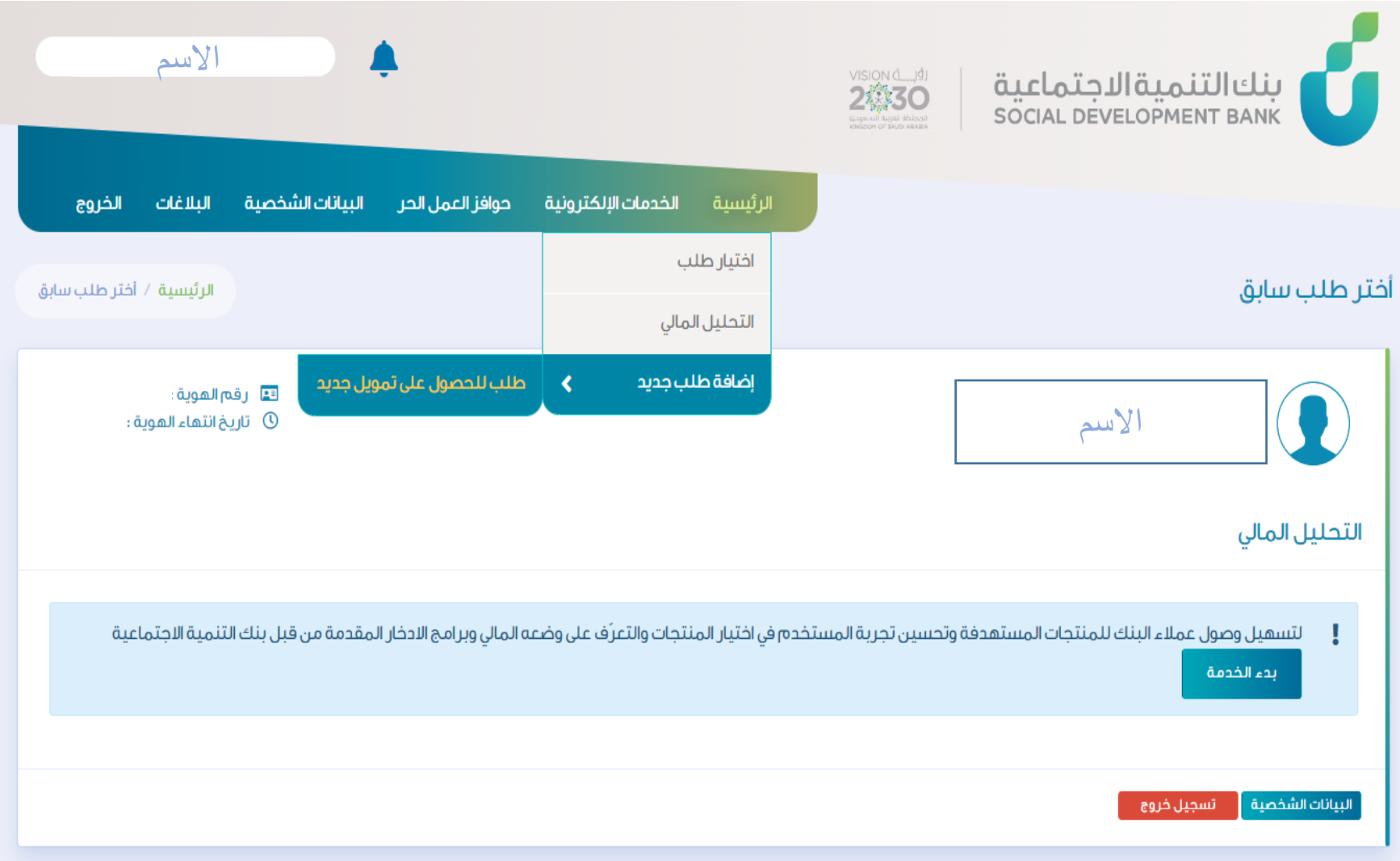

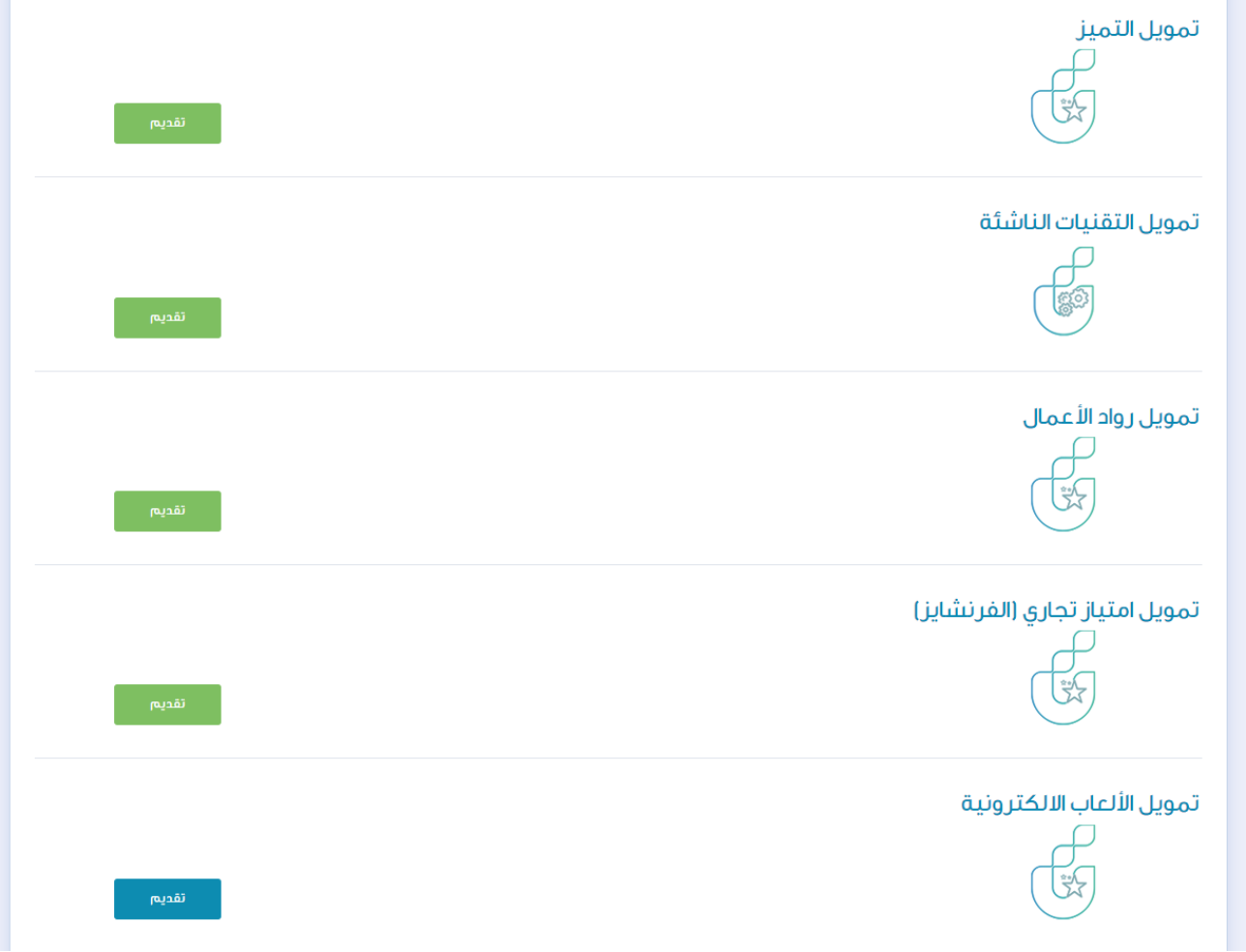

الخطوة الثالثة

## يتم اختيار المنتج تمويل الألعاب الالكترونية

الخطوة الرابعة

طلب التمويل

## إدخال البيانات و التسجيل

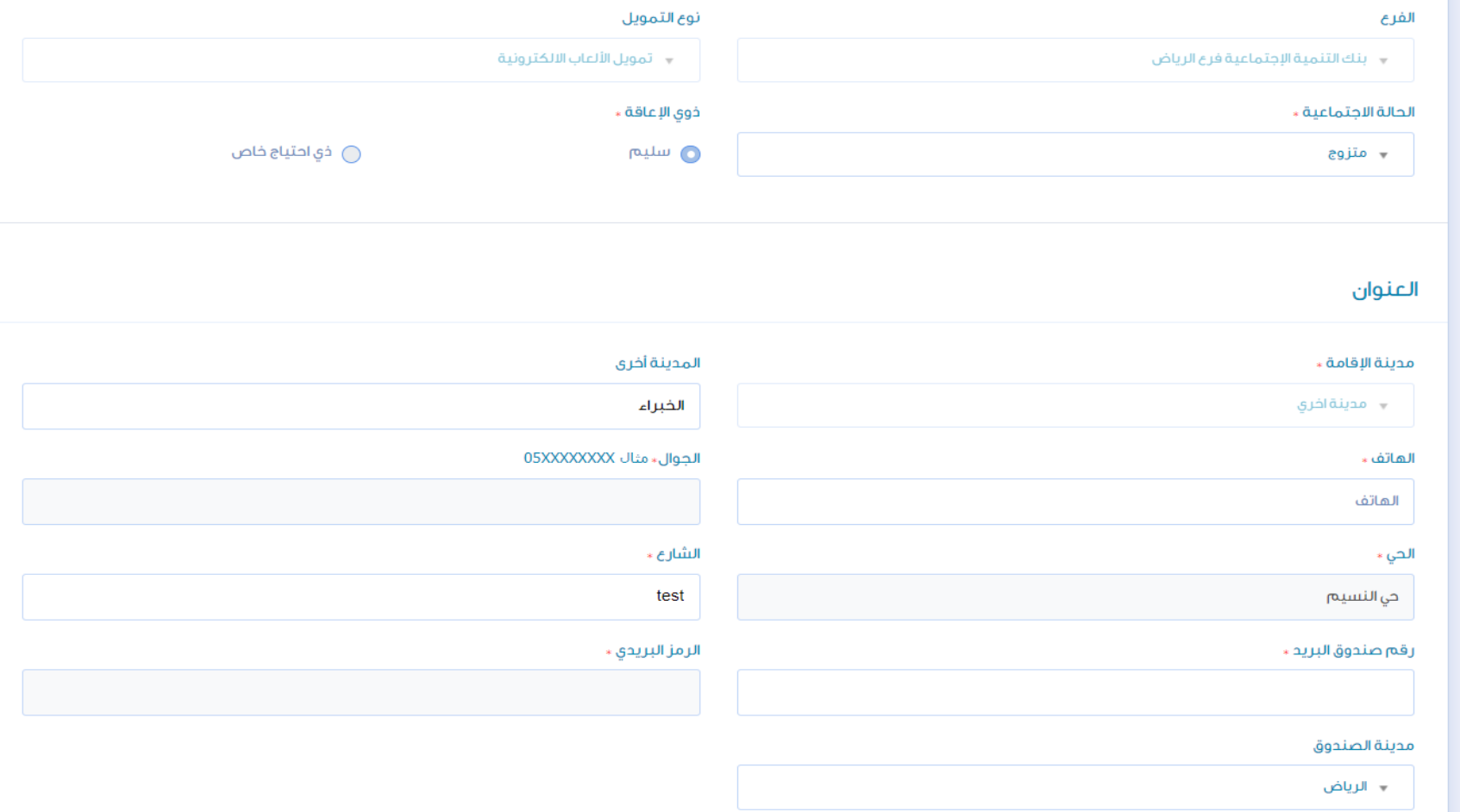

الخطوة الخامسة

## رفع الوثائق المطلوبة وحفظ الملفات ثم اعتماد وارسال

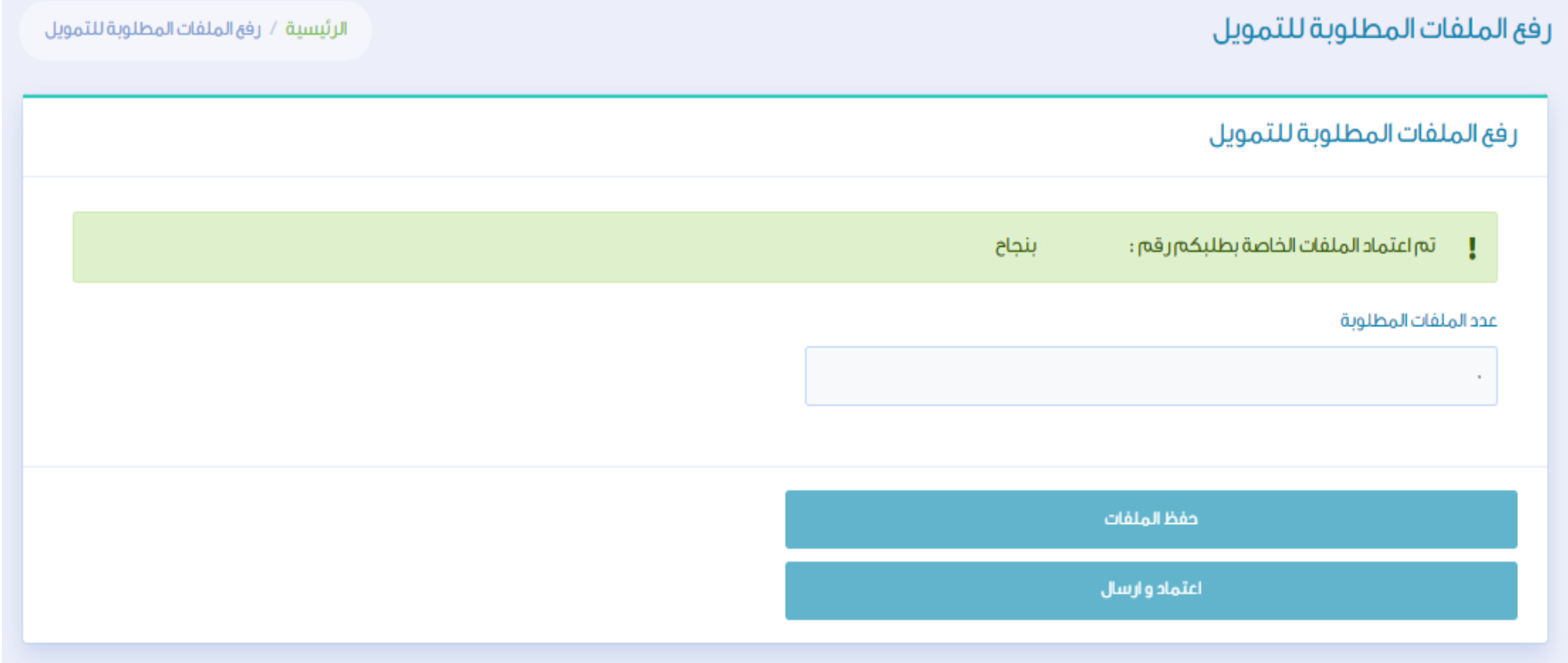

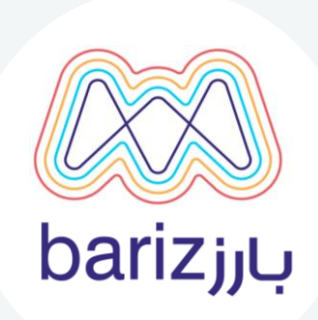

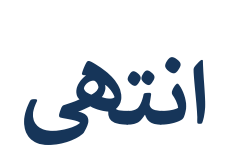

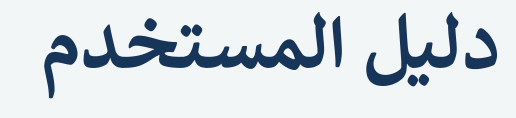

التقديم لمنتج الالعاب الالكترونية مسار الأفراد

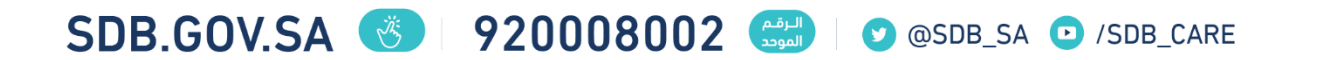